(program controller as shown below)

- 1. FROM MAIN MENU PRESS '2' (PHASE CONTROL), THEN '1' (PHASE CONTROL FUNCTIONS). SCROLL TO THE BOTTOM OF THE MENU AND ENABLE ACT LOGIC COMMANDS 1, 2, 3, 4 AND 5.
- 2. FROM MAIN MENU PRESS '6' (OUTPUTS), THEN '3' (LOGICAL I/O PROCESSOR).

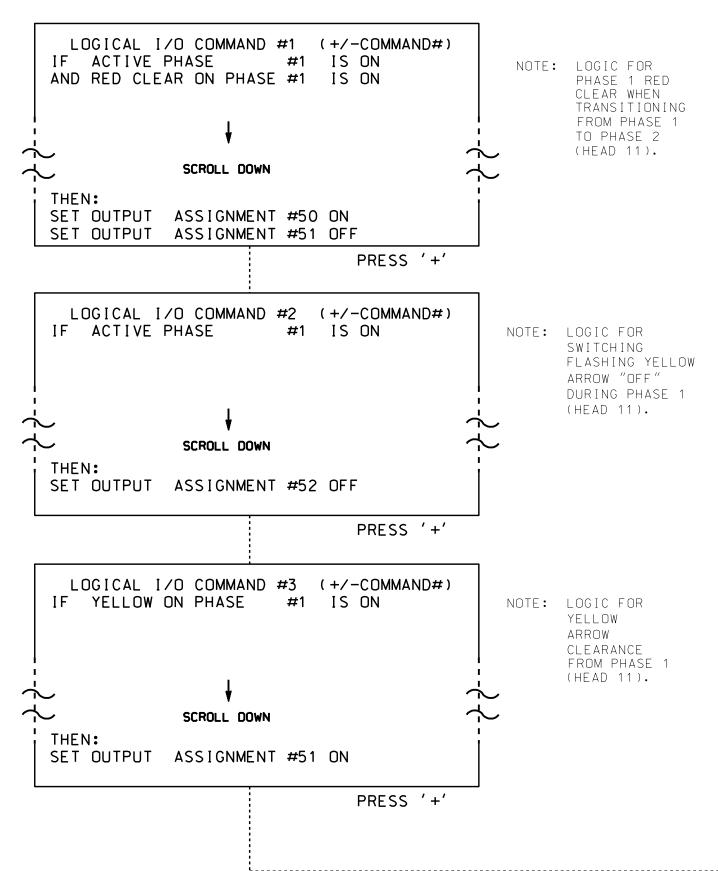

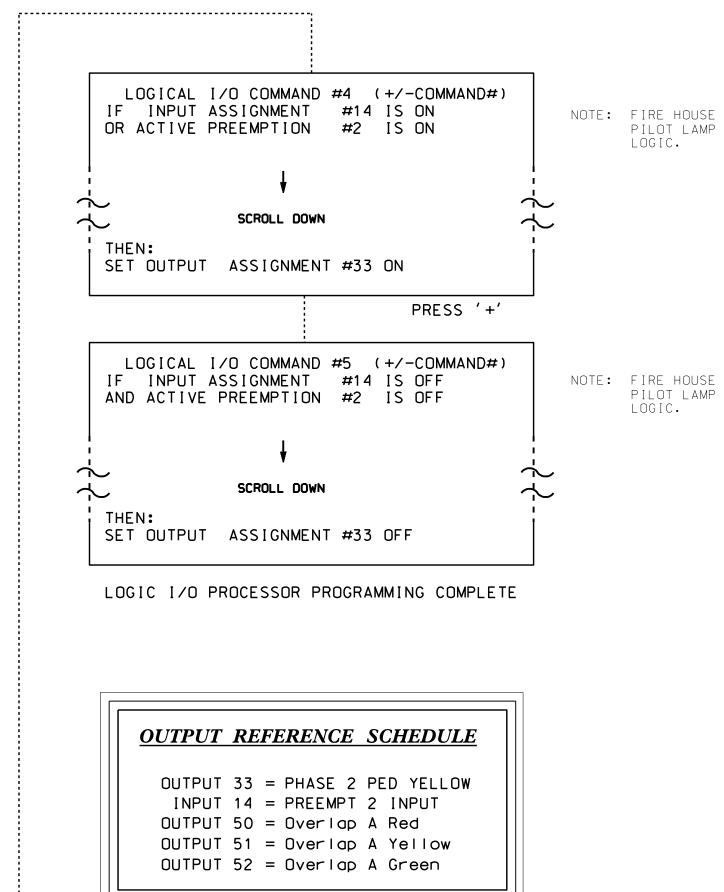

PROJECT REFERENCE NO. Sig. 76.2 C-5558

## OVERLAP PROGRAMMING DETAIL

(program controller as shown below)

FROM MAIN MENU PRESS '8' (OVERLAPS), THEN '1' (VEHICLE OVERLAP SETTINGS).

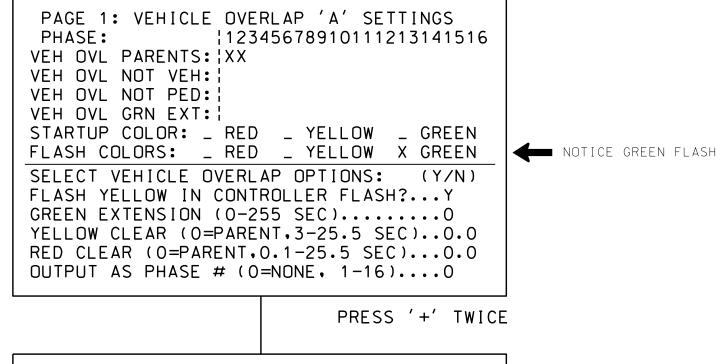

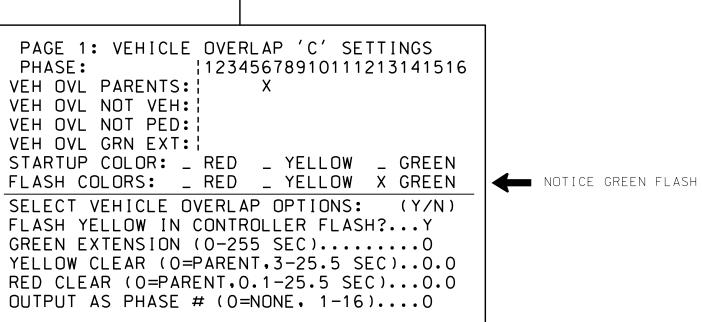

OVERLAP PROGRAMMING COMPLETE

THIS ELECTRICAL DETAIL IS FOR THE SIGNAL DESIGN: 07-0894 DESIGNED: May 2014 SEALED: 3/30/2015 REVISED: N/A

Electrical Detail - Sheet 2 of 3

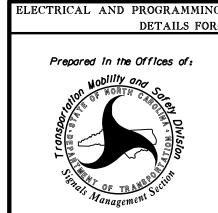

SR 1009 (N. Main St.) Bells Ave./Old Winston Rd

ivision 7 Guilford County High Point PLAN DATE: May 2014 REVIEWED BY: T. Joyce PREPARED BY: C. Strickland REVIEWED BY:

INIT. DATE

REVISIONS

SIG. INVENTORY NO. 07-0894

SEAL